## **Google Docs Learning**

**Henniker Community School 2016-2017**

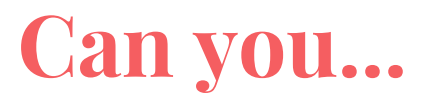

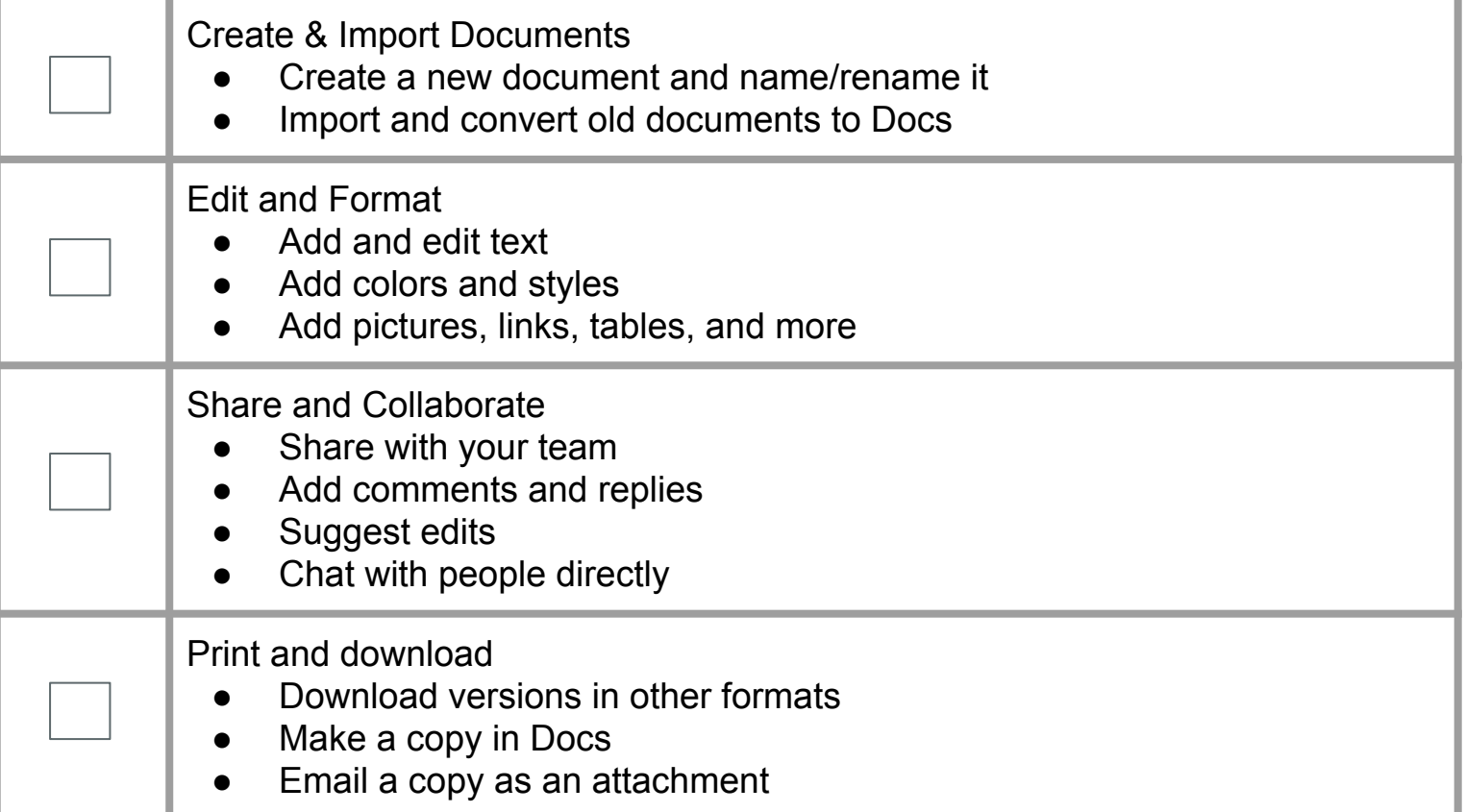

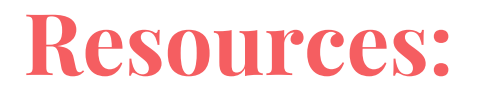

### [Get started with Docs](https://gsuite.google.com/learning-center/products/docs/get-started/)

(https://gsuite.google.com/learning-center/products/docs/get-started/)

#### [Docs Cheat Sheet](https://gsuite.google.com/learning-center/products/docs/cheat-sheet/)

(https://gsuite.google.com/learning-center/products/docs/cheat-sheet/)

#### [Google Help](https://support.google.com/?hl=en)

(https://support.google.com/?hl=en)

# **Using Google Docs in the Classroom:**

- Collaborative or individual writing
- Collaborative or individual brainstorming
- Notes (especially for students who are out or unable to take notes)
- Use a [Google Template](https://drive.google.com/a/sau24.org/templates?type=docs&sort=rating&view=public)
- Opinion and Feedback through comments
- Journal Writing
- **Reflection Writing**
- Fill out a table
- Use columns to organize
- Find an add-on that works for you
- Use Research under the Tools menu for quick access to information in a duel screen
- Use Voice Typing under the Tools menu
- Translate a document to another language using the Tools menu
- Set up a personal dictionary
- Insert math equations under the Insert menu
- Make a table of contents under the Insert menu
- And many many other ideas... explore, grow your brain and challenge yourself or class to look through and open a practice document and try out the tools